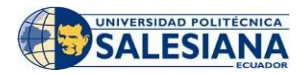

# **UNIVERSIDAD POLITÉCNICA SALESIANA**

# **Instructivo de Registro de asignaturas en línea Estudiantes nuevos periodo 61 (2022-2023)**

**1.** Ingresa a la dirección web de la Universidad Politécnica Salesiana (UPS) [https://www.ups.edu.ec](https://www.ups.edu.ec/) y haz clic en **ACCEDER**

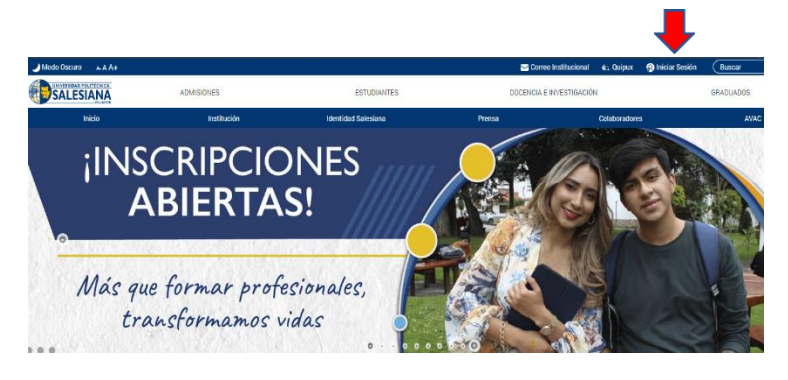

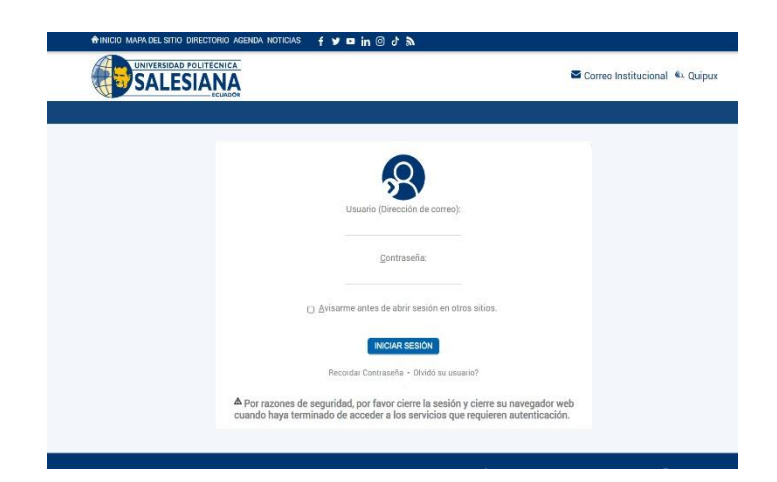

**2.** Ingresa las credenciales que fueron enviadas a tu correo electrónico personal y luego en **INICIAR SESIÓN**.

> **Nota**: Si no recuerdas tu clave, realiza el proceso de Recuperación de contraseña (Ver Anexo 1)

**3.** En tu página personal encontrarás el enlace al sistema de Matrículas Online, debes dar clic en **MATRÍCULA EN LÍNEA** para ingresar al sistema.

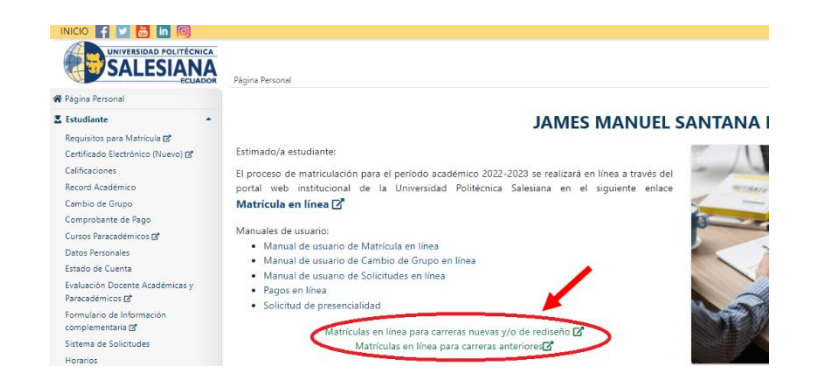

**4.** Para continuar con tu matrícula, haz clic en **REGISTRO DE MATRÍCULA EN LA CARRERA**.

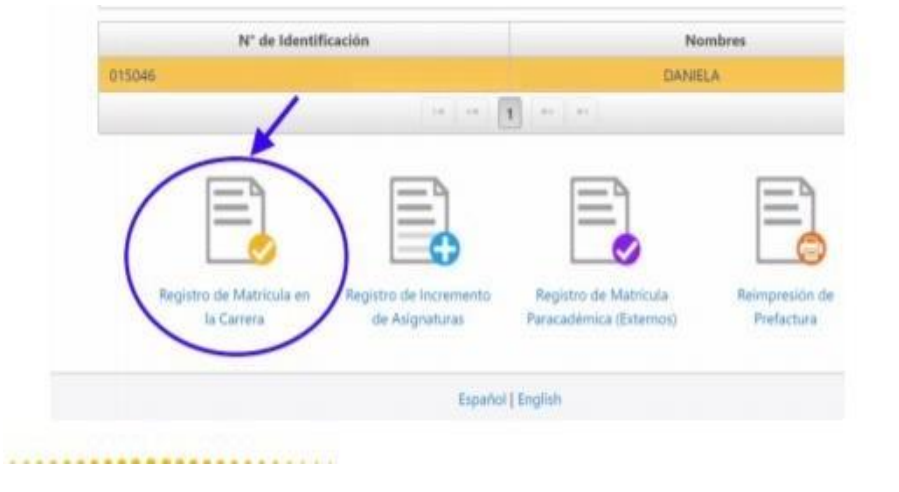

**5.** Ingresa los Parámetros Iniciales como **Carrera / Modalidad / Sede /Campus / Período Académico** y luego clic en **SIGUIENTE**

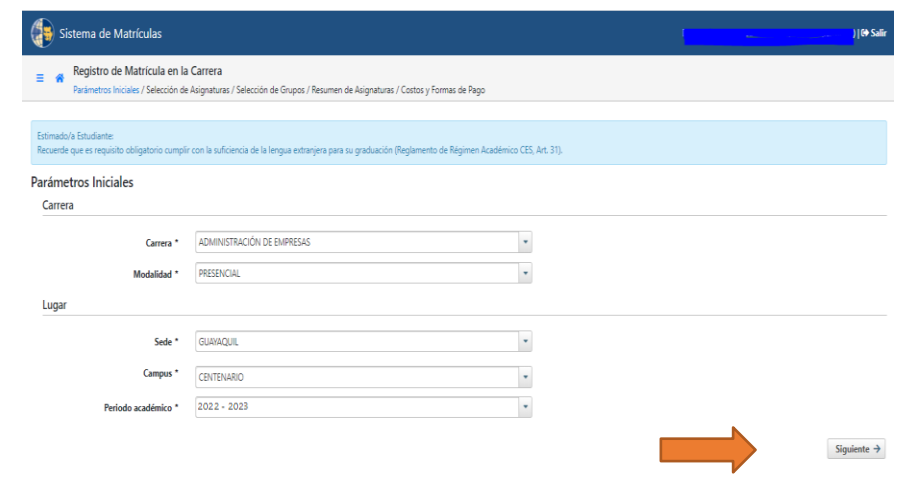

**6.** Selecciona las asignaturas académicas respectivas.

Cuando hayas seleccionadotodas las asignaturas a cursar, da clicen **SIGUIENTE.**

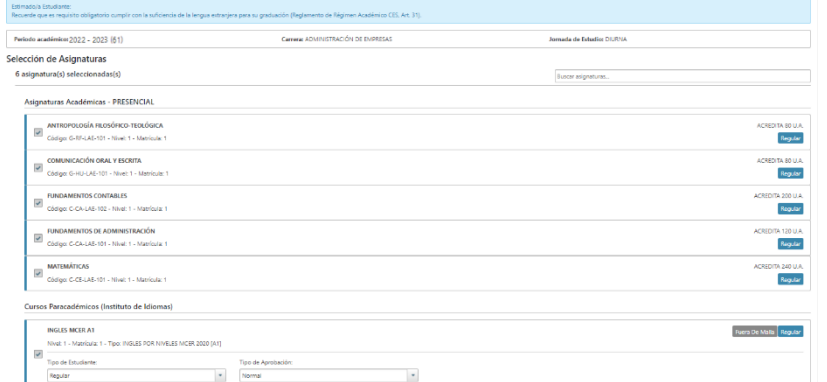

**NOTA:** Por cada asignatura seleccionada se muestran los grupos ofertados, el número de cupos restantes y el horario en que se dictará la asignatura.

Adicionalmente puedes seleccionar el curso paracadémico. Si no deseas tomar dicho curso al momento de la matrícula, puedes registrarlo días después realizando una matrícula paracadémica en modalidad INCREMENTO DE MATERIA vía web.

El sistema verificará que se seleccione al menos una asignatura, caso contrario se mostrará el siguiente mensaje:

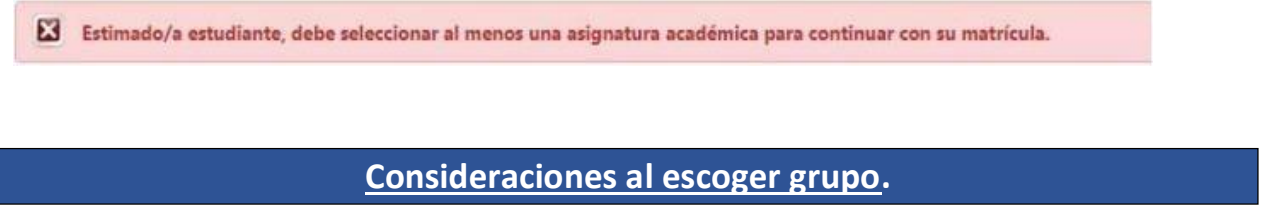

## **7. Seleccionar correctamente el Campus del Grupo (Centenario/María Auxiliadora)**

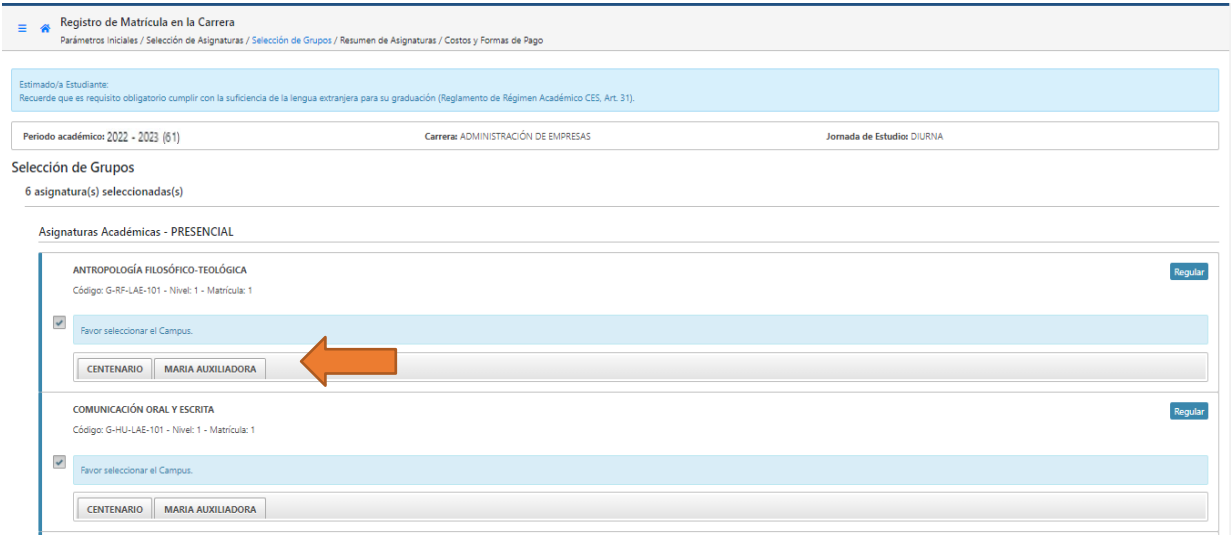

## **Verificar que el grupo escogido no tenga cruce de horario (ver imagen)**

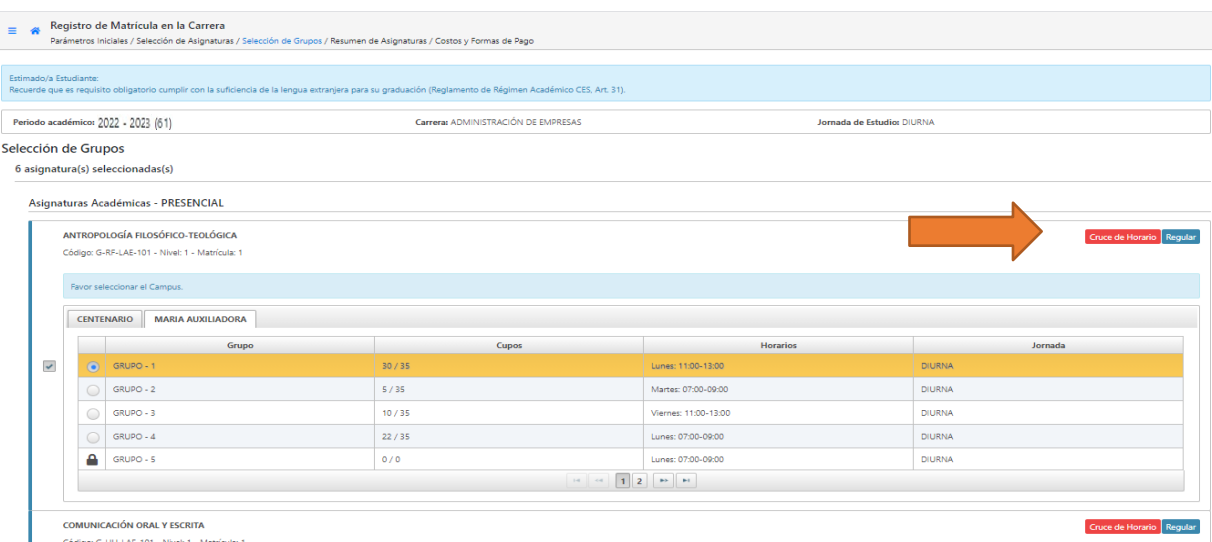

**8. Existen ciertas asignaturas de los proyectos de ajuste que cuentan con grupos de docencia y de práctica; en dicho caso, el estudiante debe seleccionar los dos tipos de grupos. (ver imagen).**

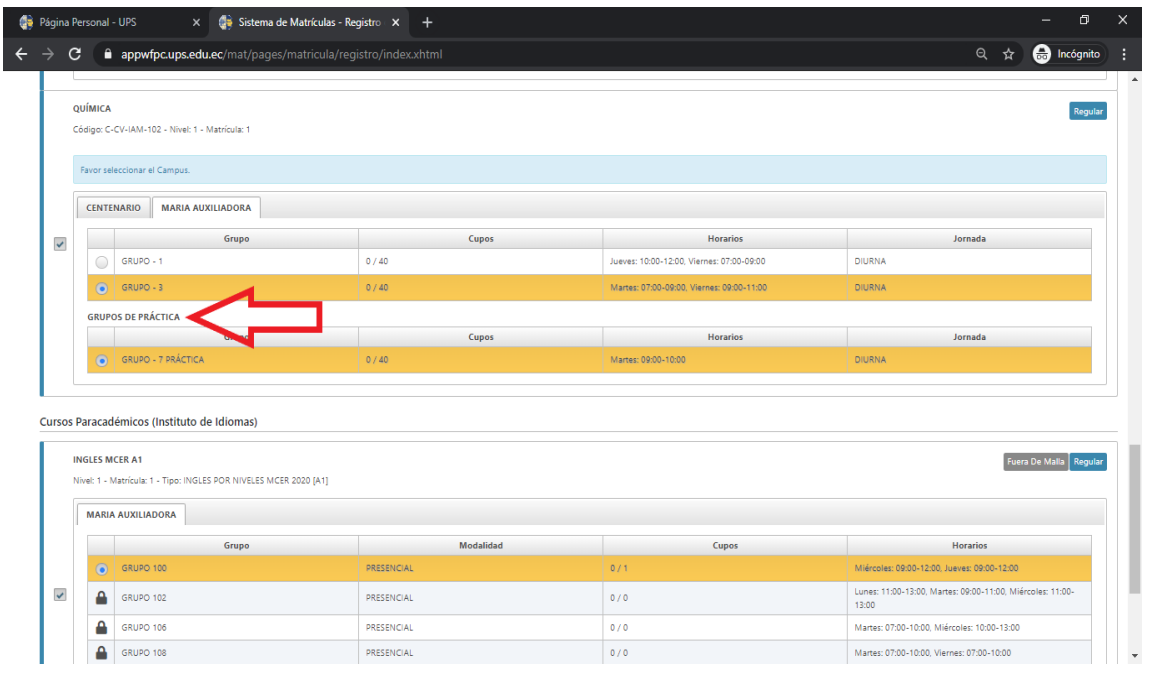

**9. Si el grupo está lleno o no está habilitado, aparecerá un candado (verimagen)**

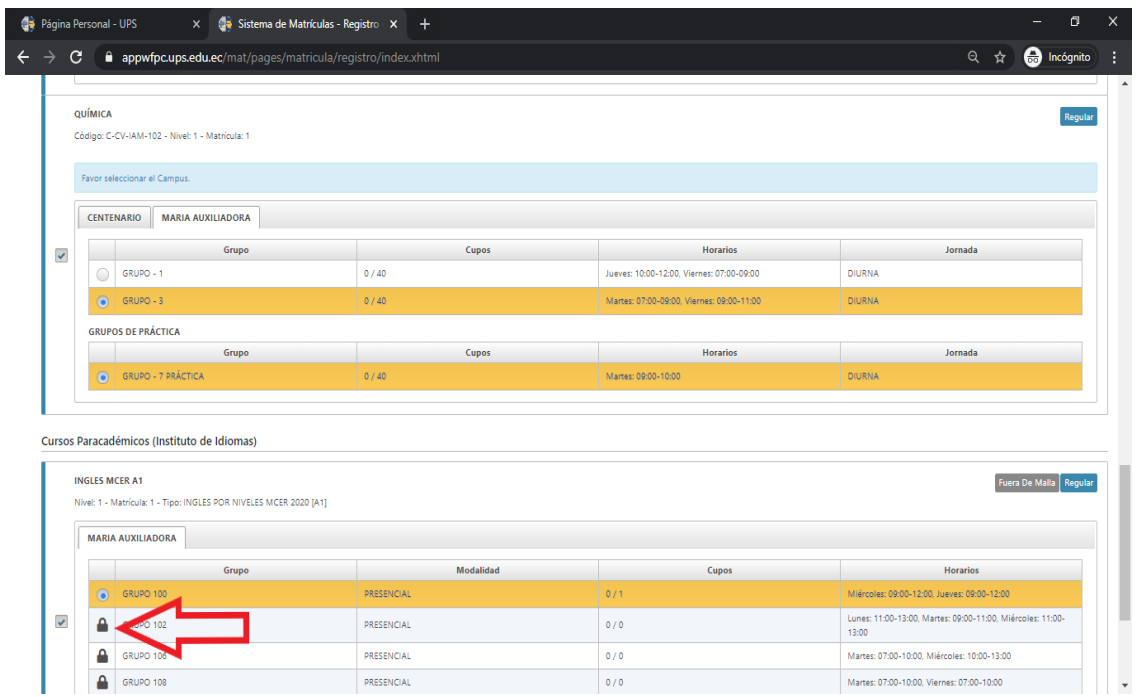

**Si escogiste el Curso Paracadémico, no olvides elegir el grupo y da clic en SIGUIENTE.**

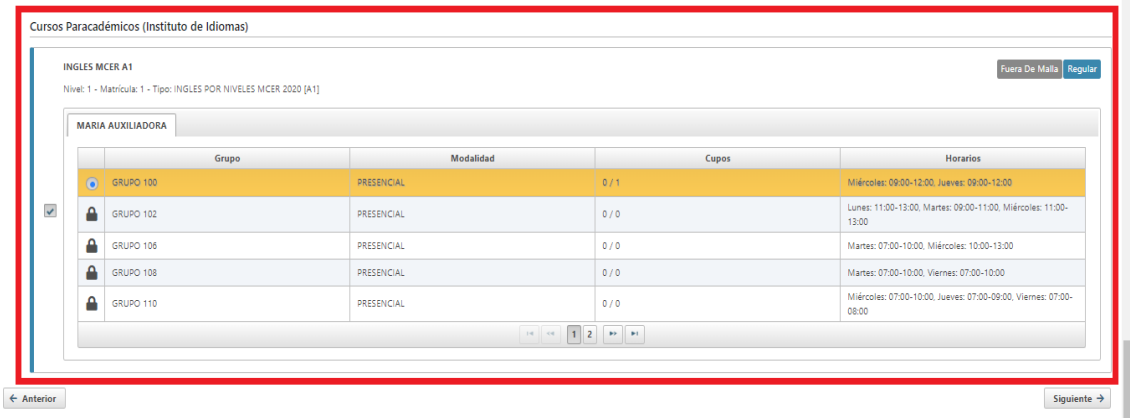

El sistema muestra un resumen de las asignaturas escogidas y grupos seleccionados. En este punto, puede continuar y generar la matrícula haciendo clic en **SIGUIENTE**, o volver al paso anterior en caso de requerir alguna modificación. El sistema muestra un horario de las asignaturas tomadas, separando por colores para una mejor identificación.

**10.** En este paso puedes cambiar los datos de la factura, la forma de pago. Adicionalmente, se visualiza el valor total de la matrícula y descuentos recibidos.

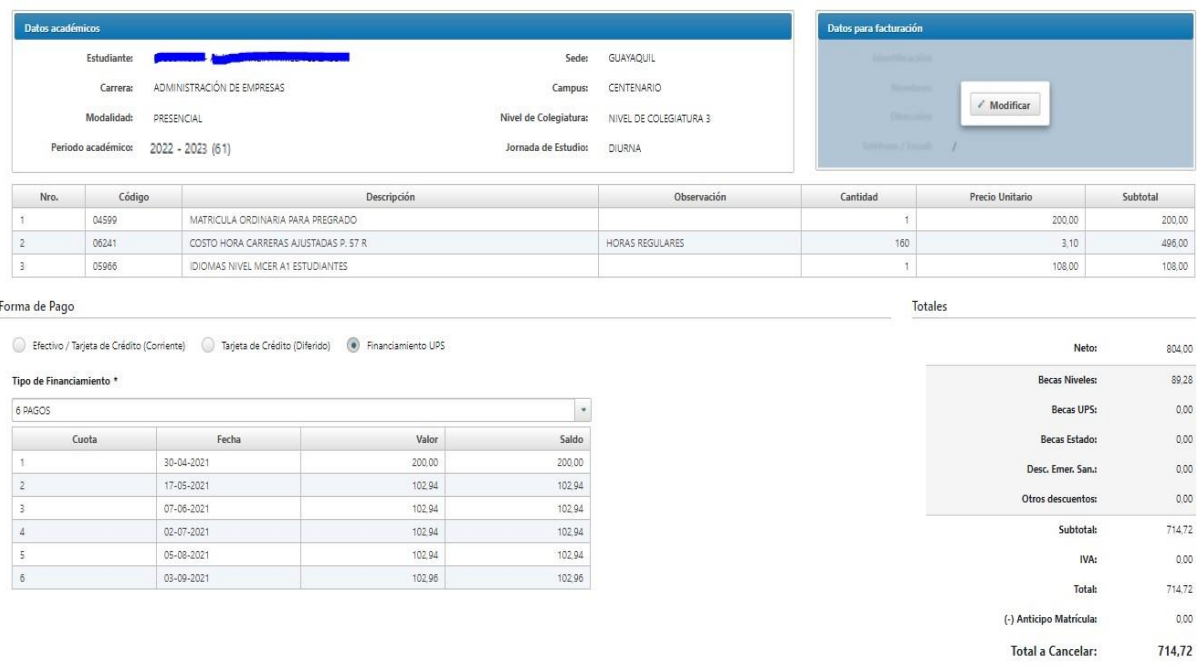

### **FORMA DE PAGOS ESTUDIANTES**

A continuación, puedes revisar puedes revisar las formas de pago:

# FORMAS DE PAGO CERTIFICADOS ELECTRÓNICOS **SEDE GUAYAQUIL**

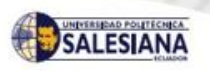

#### **AGO PRESENCIAL EN LA ENTIDAD BANCARIA:**

Puede realizar el pago luego de 24 horas de haber solicitado su certificado electrónico, en el Banco del Pacífico o Pichincha con su número de cédula indicando que pertenece a la Universidad Politécnica Salesiana sede Guayaquil.

### O POR PLATAFORMA VIRTUAL EN LA ENTIDAD BANCARIA:

Puede cancelar el valor de la emisión del certificado electrónico mediante: Plataforma virtual del Banco Pichincha; deberá seleccionar UNIVERSIDAD POLITÉCNICA SALESIANA SEDE GUAYAQUIL digitando su número de cédula.

Revise el instructivo accediendo a: Pago - Banco Pichincha https://bit.ly/3x3tMle Pago por medio de APP - Banco Pichincha https://bit.ly/3co0XOJ

Plataforma virtual del Banco del Pacífico; deberá seleccionar CENTROS EDUCATIVOS; en Establecimiento UPS, digitando su número de cédula. Revise el instructivo accediendo a https://bit.ly/3w1muod

#### O CON TARJETA DE CRÉDITO - DÉBITO / PLATAFORMA UPS:

Puede realizar el pago del valor de la emisión del certificado electrônico ingresando a su página personal en www.ups.edu.ec. A continuación, acceda a servicios online en la sección pagos en línea, en plan corriente o diferido desde 3 y 6 meses sin intereses y desde 9 meses con interés, con las siguientes tarietas:

. Place to pay: Banco Pichincha, Diners Club, Discover, Banco Guayaquil (American Express), Mastercard, Visa. · Pacificard: Banco del Pacífico, Mastercard, Visa. · Crédito corriente: Todas las tarjetas de crédito o débito, excepto Alia. Revise el instructivo accediendo a https://bit.ly/3vXmyVU

#### $H11A$

De lunes a viernes de 09:00 a 13:00 y de 14:00 a 18:00, en los campus María Auxiliadora y Centenario.

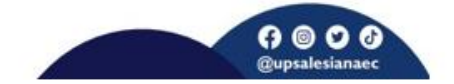

Anexo 1

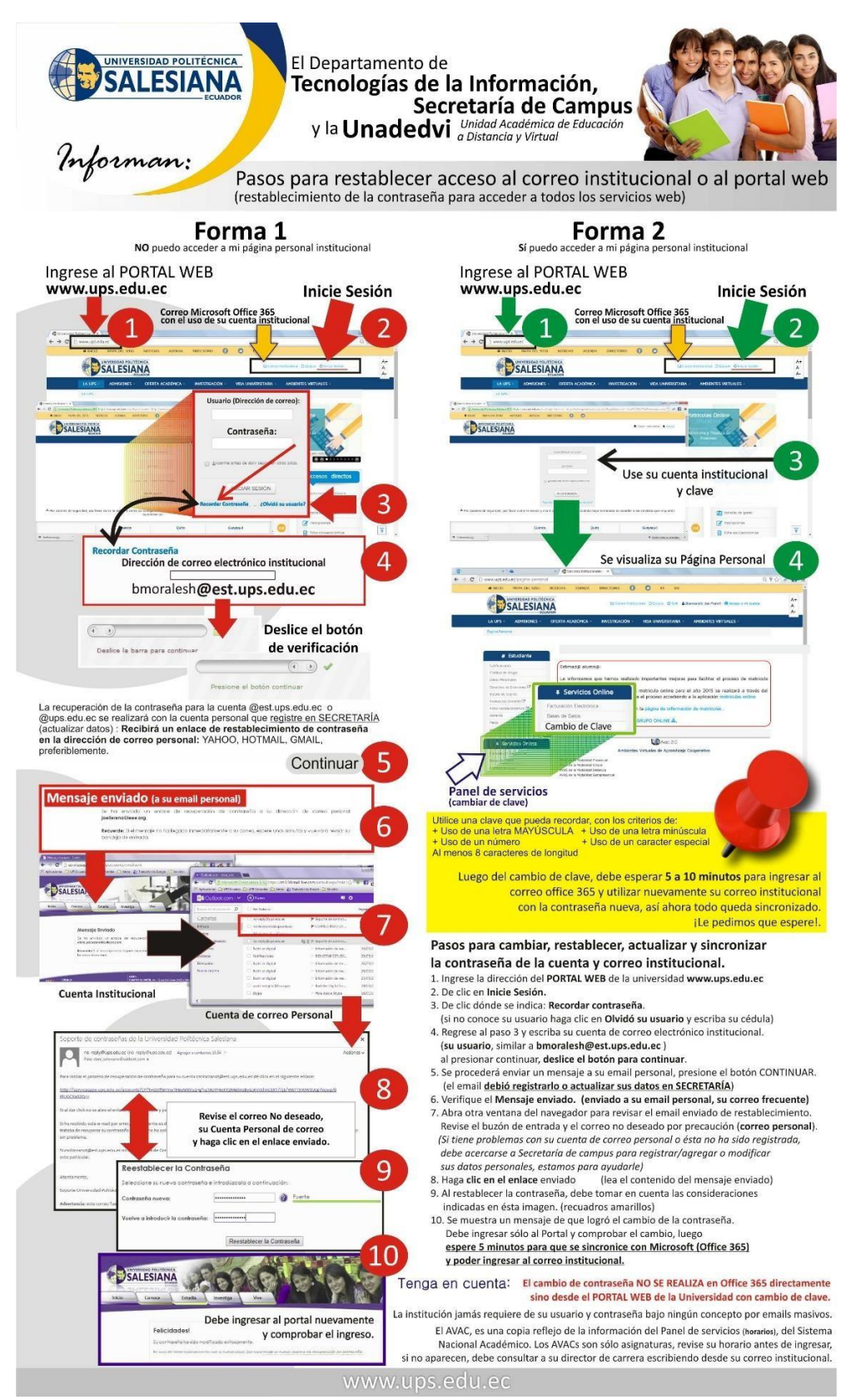